# Руководство по эксплуатации УСПД Меркурий 250

#### Оглавление

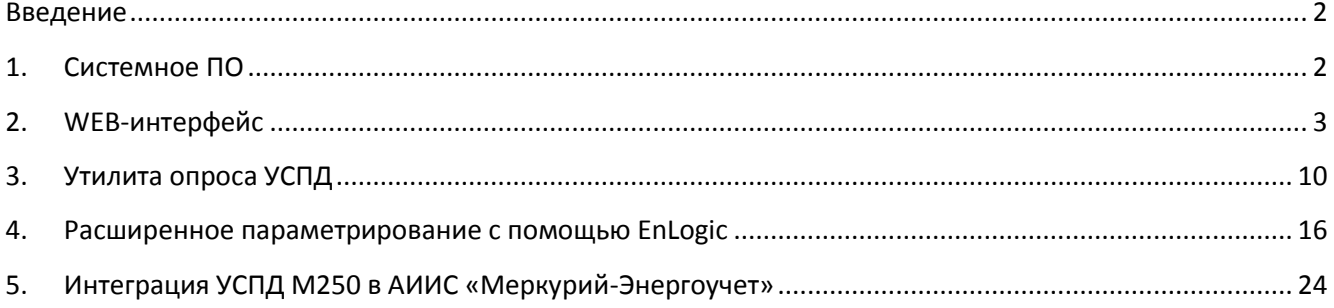

## <span id="page-1-0"></span>**Введение**

В процессе настройки и эксплуатации УСПД Меркурий 250 используются следующие виды программного обеспечения:

- 1) **СПО – системное программное обеспечение** УСПД. СПО обеспечивает все функции, реализуемые непосредственно в УСПД – опрос узлов учета, хранение архивных данных, передачу информации на верхний уровень.
- 2) **WEB-интерфейс** УСПД. Является расширением СПО УСПД, и предназначено для мониторинга работы УСПД и основного набора функций конфигурирования. WEBинтерфейс доступен при подключении к УСПД по каналу связи Ethernet, или по статическому адресу через соединение GPRS.
- 3) **Утилита опроса** УСПД. Выполняет функции, подобные WEB-интерфейсу. Позволяет сохранить результаты мониторинга работы УСПД. Может опрашивать УСПД по IP-адресу, а также по GSM-соединению (режим опроса CSD). Одно из основных назначений утилиты опроса УСПД – проведение пусконаладочных работ по объекту учета, первичная проверка канала связи, формирование отчета по объекту, демонстрация передачи данных в сбытовые организации.
- 4) **Система конфигурирования EnLogic**. Используется при необходимости расширенного конфигурирования УСПД.
- 5) **АИИС «Меркурий-Энергоучет»**. Применяется для построения автоматизированных систем учета энергоресурсов. Поддерживает сбор данных с УСПД Меркурий 250, с функцией автоматического получения из УСПД списка узлов учета и их параметров.

## <span id="page-1-1"></span>**1. Системное ПО**

Системное программное обеспечение УСПД состоит из операционной системы Linux, исполнительной системы и конфигурации EnLogic по умолчанию. Конфигурация EnLogic, загруженная в УСПД по умолчанию, имеет следующие настроенные характеристики:

- Автоматический опрос трех концентраторов PLC-II, встроенных в УСПД Меркурий 250.
- Опрос пяти счетчиков Меркурий 230/233 по интерфейсу RS-485. Сетевые адреса счетчиков – с 1 по 5.
- Ведение архивов получасовых профилей и энергий на начало суток и месяца.

Подробное конфигурация УСПД описывается в разделе **[Расширенное параметрирование с](#page-15-0)  [помощью EnLogic](#page-15-0)**.

Вся работа с информацией по узлам учета – архивирование, мониторинг через WEB-интерфейс, запрос данных из утилиты опроса УСПД и из программ АИИС – осуществляется на основе идентификации узлов учета по их серийному номеру.

УСПД производит постоянный опрос концентраторов PLC-II для формирования запросов к узлам учета на получения различных данных, и анализа принятых ответов от узлов учета. Также периодически УСПД осуществляет запрос списка узлов учета в концентраторах PLC-II с целью обнаружения новых узлов и добавления их в список узлов самого УСПД для последующего опроса.

Список узлов учета УСПД и параметры узлов учета доступны для редактирования через WEBинтерфейс и утилиту опроса.

Для доступа к УСПД из различных программ имеются три уровня:

- Доступ к данным. На данном уровне возможно только чтение данных. Функции конфигурирования и администрирования недоступны.
- Конфигурирование. На данном уровне дополнительно к доступу к данным разрешены операции по конфигурировании таблицы и параметров узлов учета в УСПД.
- Администрирование. На данном уровне дополнительно к чтению данных и конфигурированию таблицы узлов учета разрешены операции по смене паролей, IPадреса, обновление исполнительной системы.

Доступ к УСПД под каждым уровнем защищен отдельным паролем. Также пароль может отсутствовать (пустой пароль).

#### **ВНИМАНИЕ! По умолчанию при поставке УСПД имеет следующие пароли:**

- Доступ к данным пустой пароль (пароля нет)
- Конфигурирование пароль **incotex**
- Администрирование пароль для администрирования сообщается индивидуальному покупателю.

Редактировать пароли возможно только на уровне доступа Администрирование.

## <span id="page-2-0"></span>**2. WEB-интерфейс**

Встроенный WEB-интерфейс УСПД позволяет осуществлять мониторинг работы УСПД и конфигурировать параметры списка узлов учета УСПД. Для использования WEB-интерфейса необходим WEB-браузер с поддержкой технологий JScript и HTML5 (для отрисовки диаграмм и графиков). Все современные браузеры имеют поддержку этих технологий.

Для доступа к УСПД через WEB-интерфейс необходимо в строке WEB-браузера ввести IP-адрес УСПД, дождаться отображения окна входа, выбрать уровень доступа и ввести пароль.

#### **ВНИМАНИЕ! По умолчанию при поставке УСПД имеет IP-адрес 192.168.0.77**

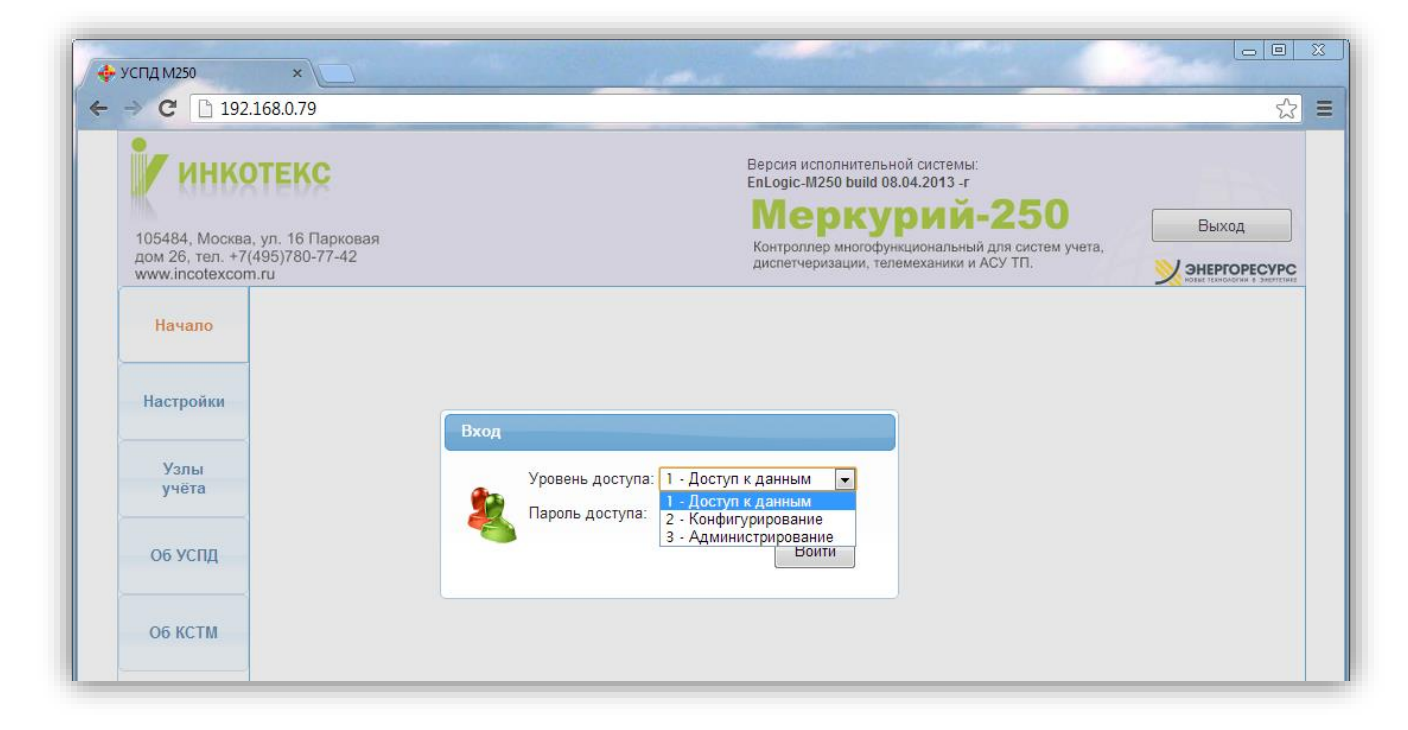

После успешного входа открывается стартовая страница УСПД:

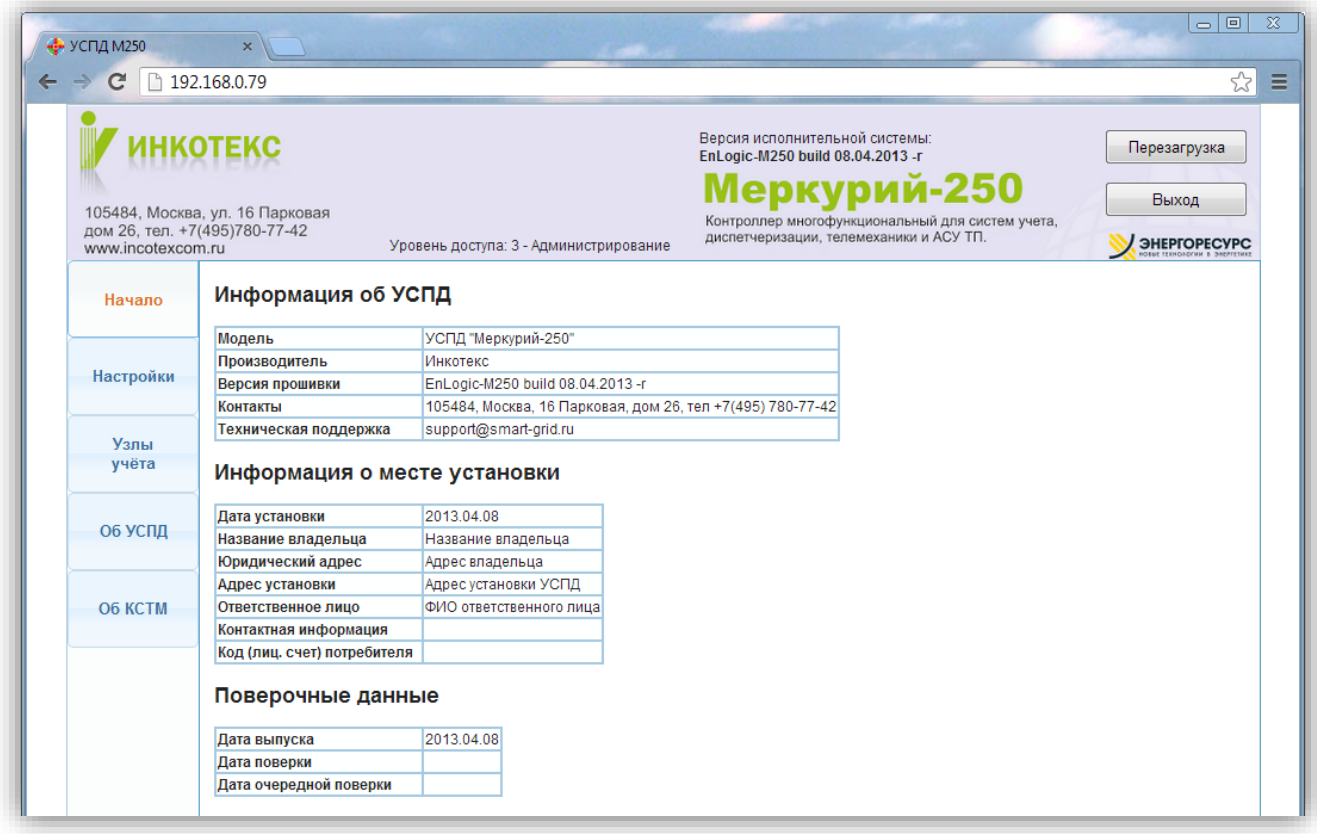

На вкладке **Настройка** на уровне доступа Администрирование имеется возможность корректировать параметры УСПД.

Информация о принадлежности УСПД и его установке:

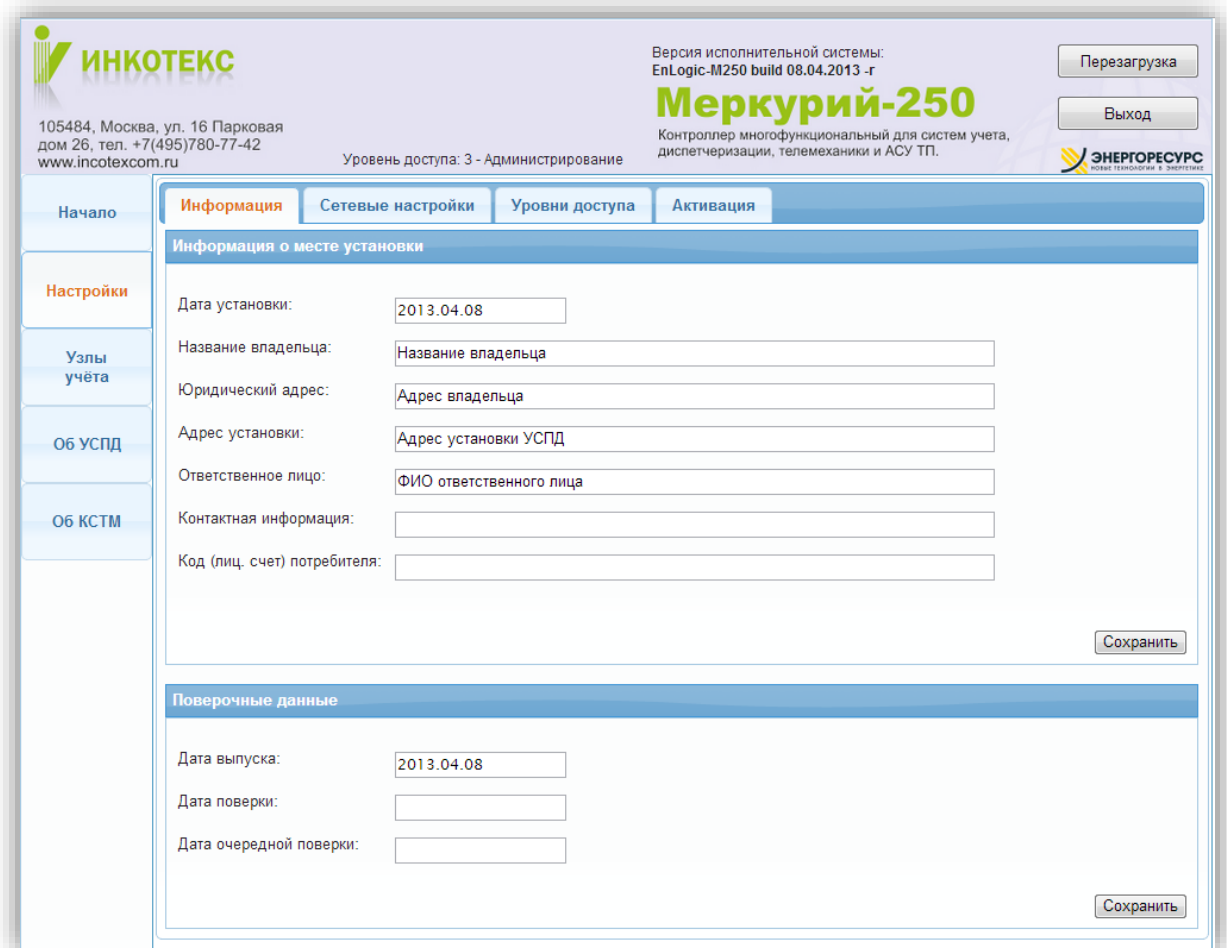

## Сетевые настройки:

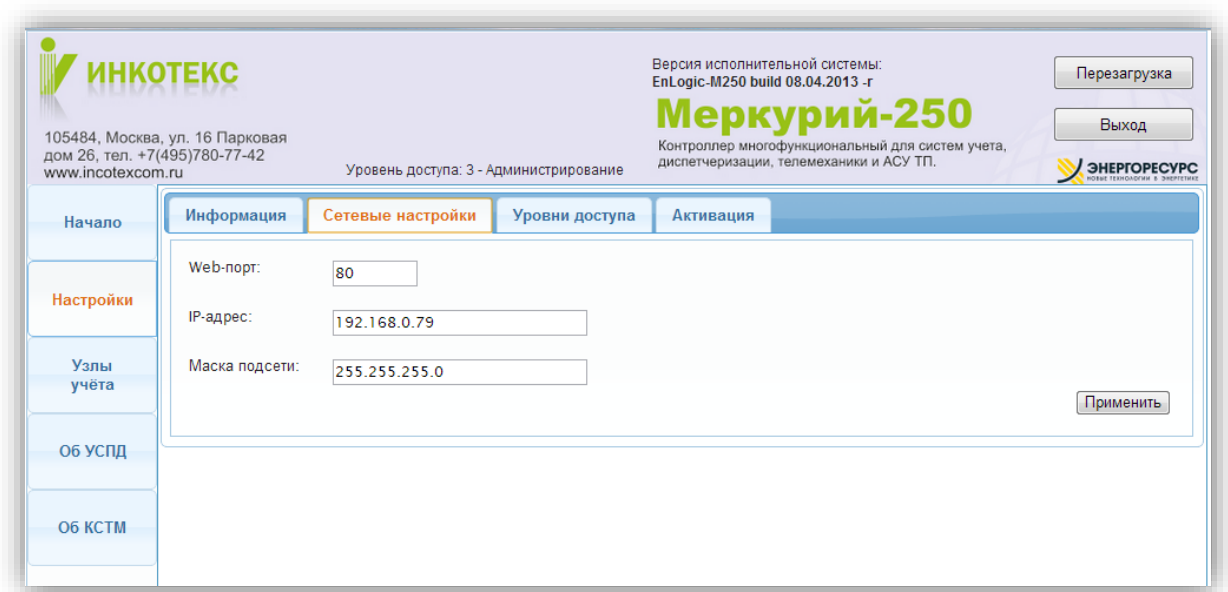

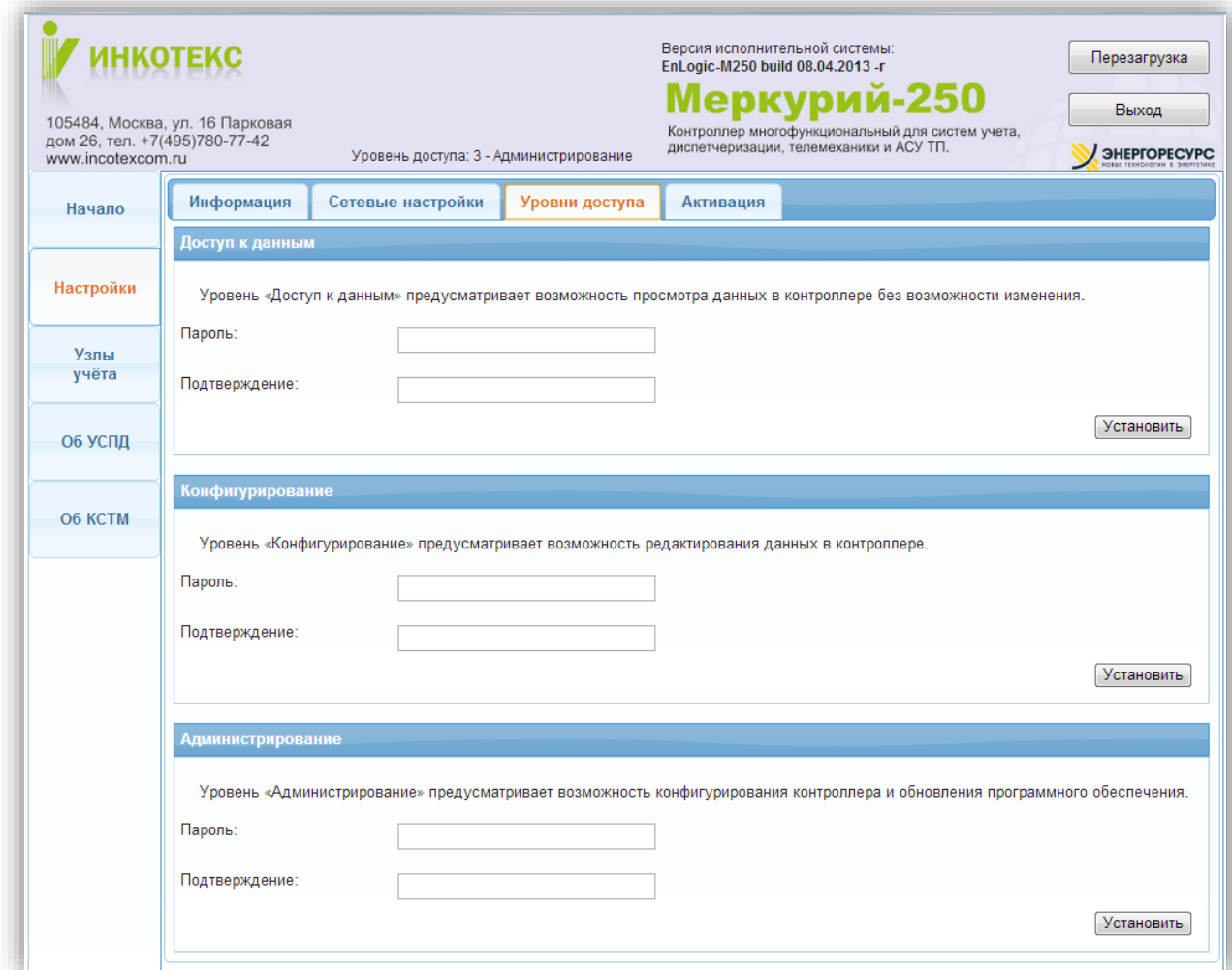

Активировать программное обеспечение УСПД:

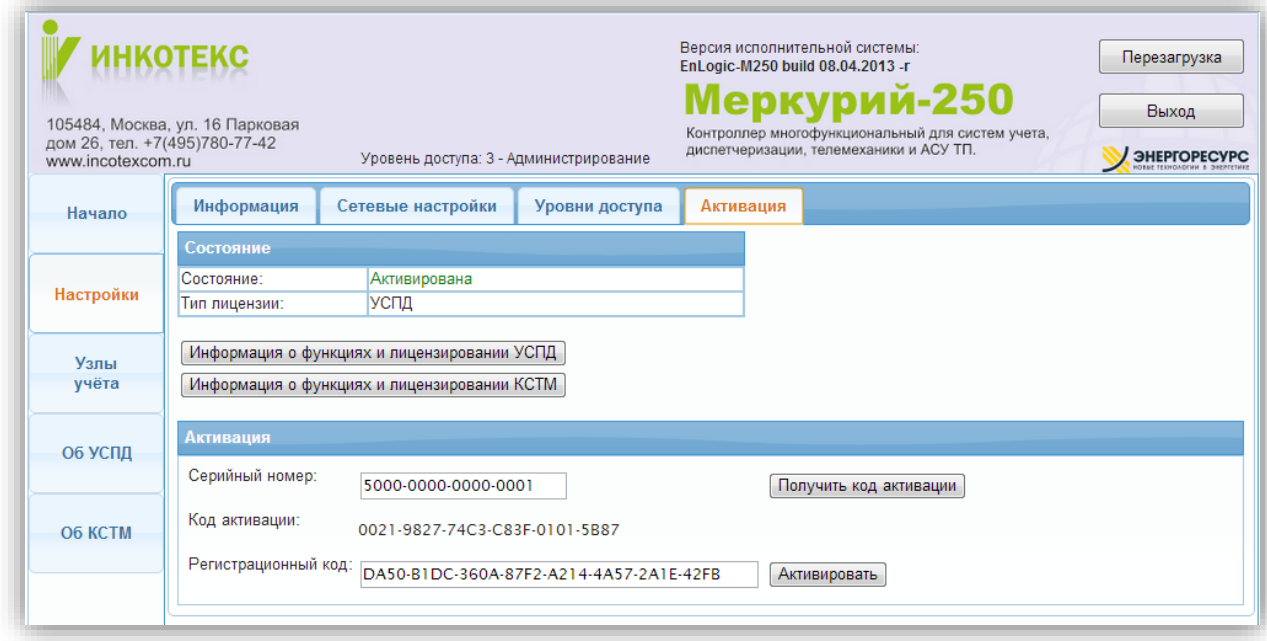

На вкладке **Узлы учета** отображается список точек учета в УСПД, с их основными характеристиками и показаниями. Для редактирования свойств узла учета необходимо выделить в таблице соответствующую ему строку, и в нижней части окна нажать кнопку Редактировать:

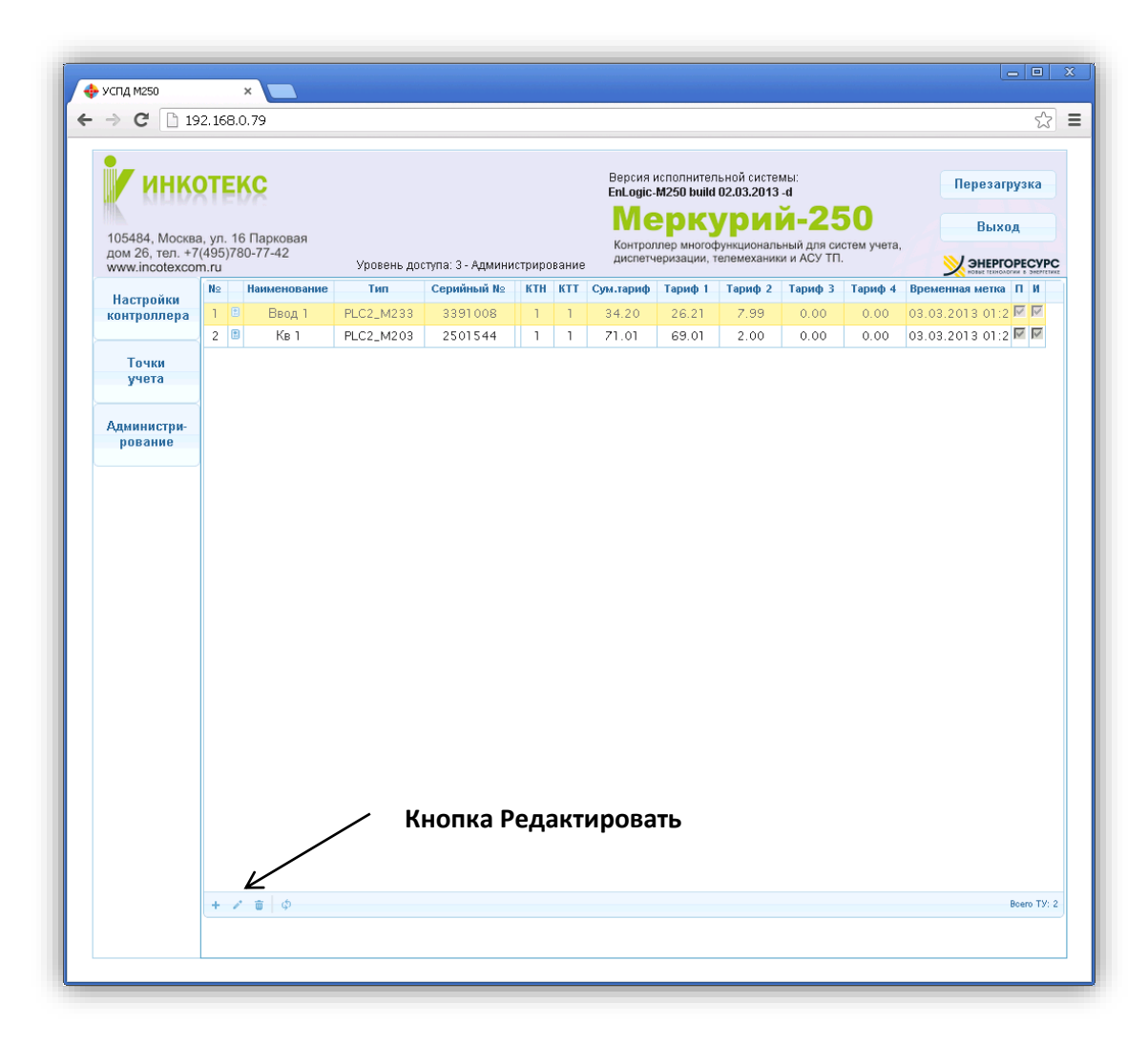

#### Редактирование параметров точки учета:

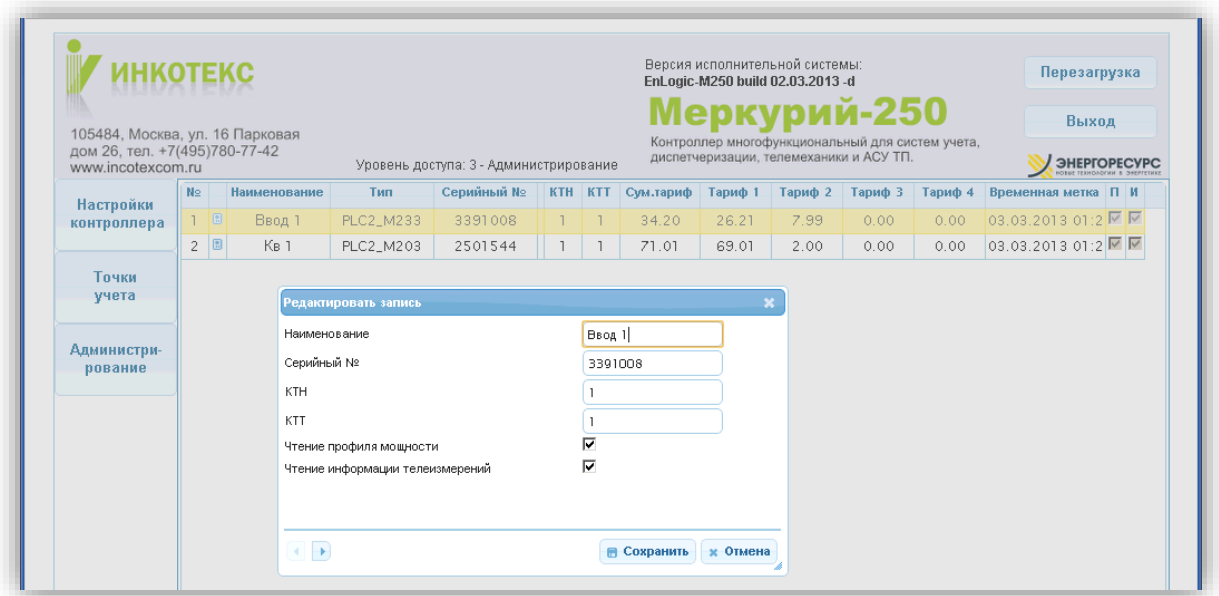

После нажатия на кнопку **Сохранить** автоматически происходит переход на следующую по списку точку учета.

Двойное клик на точке учета в таблице узлов учета приводит к переходу на страницу с подробной информацией по измерениям данной точки учета. Первая вкладка – **Диаграмма**:

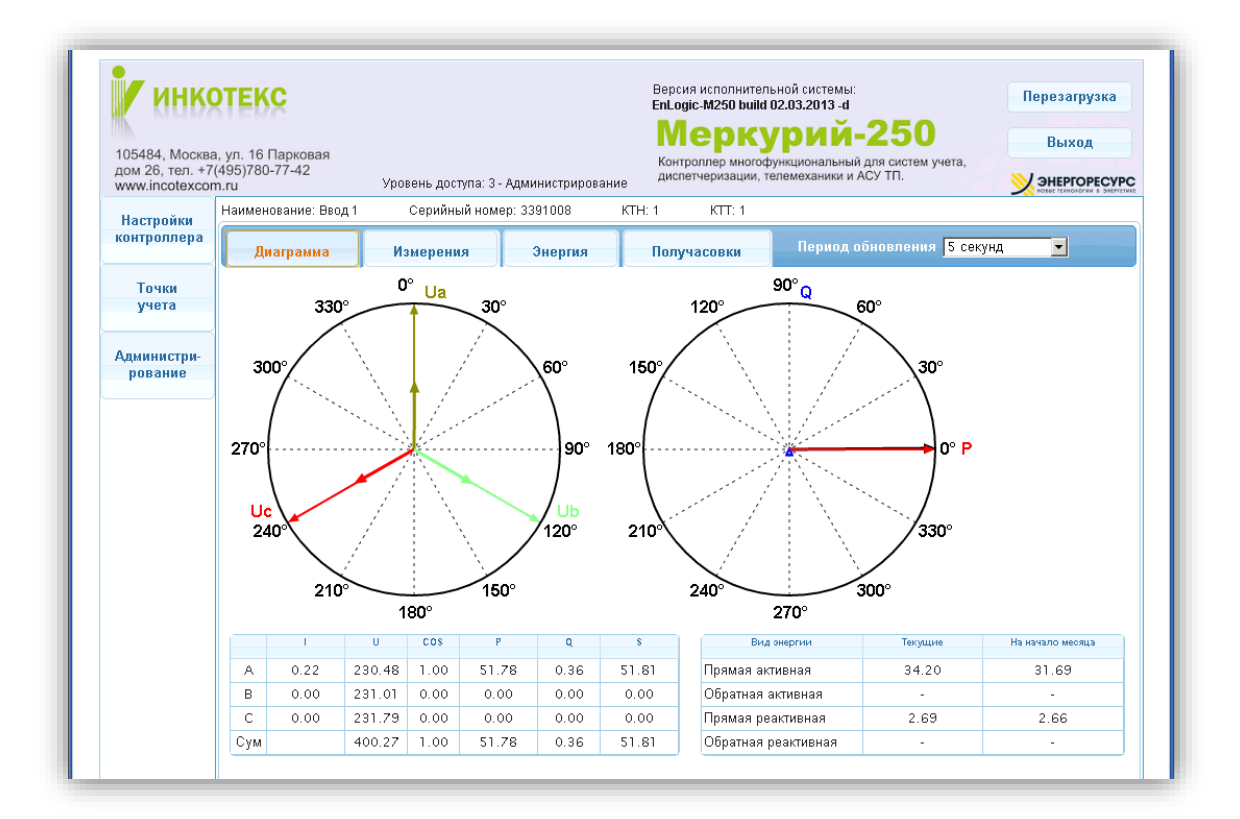

Вторая вкладка – **Измерения**:

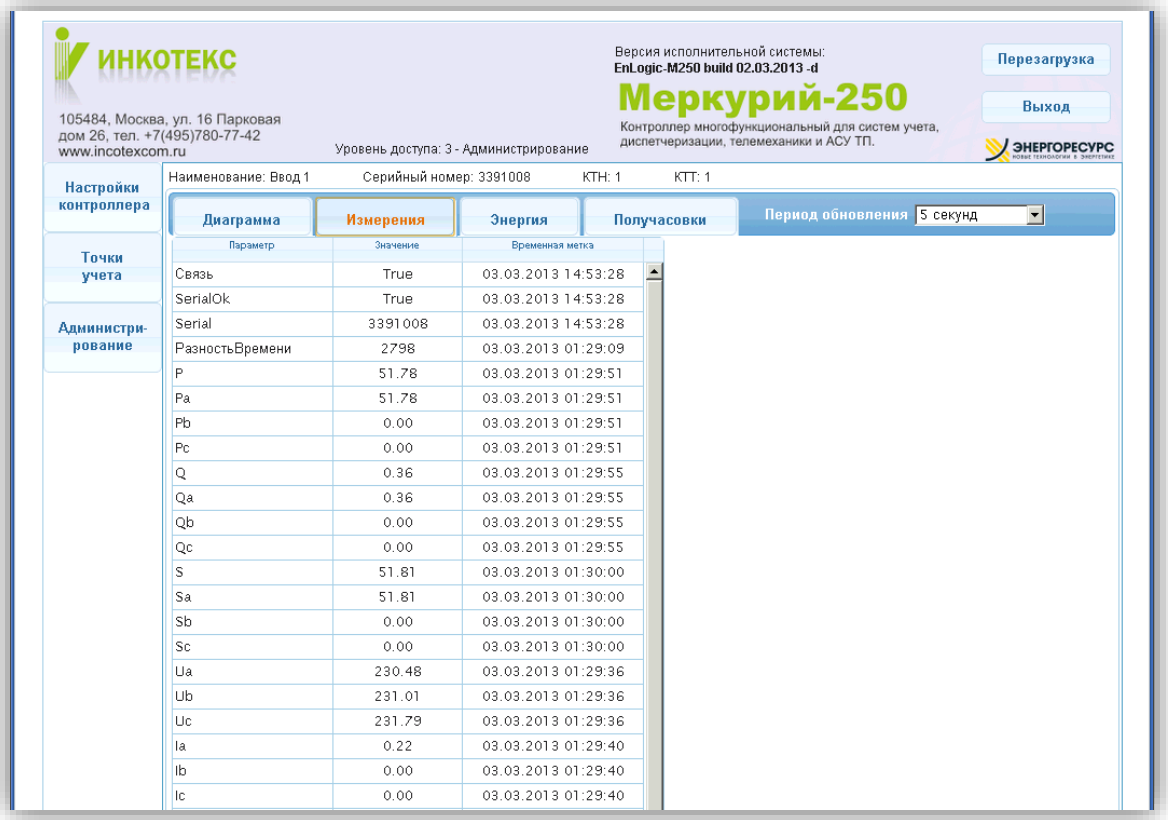

Третья вкладка – **Энергия**, различные виды и тарифы:

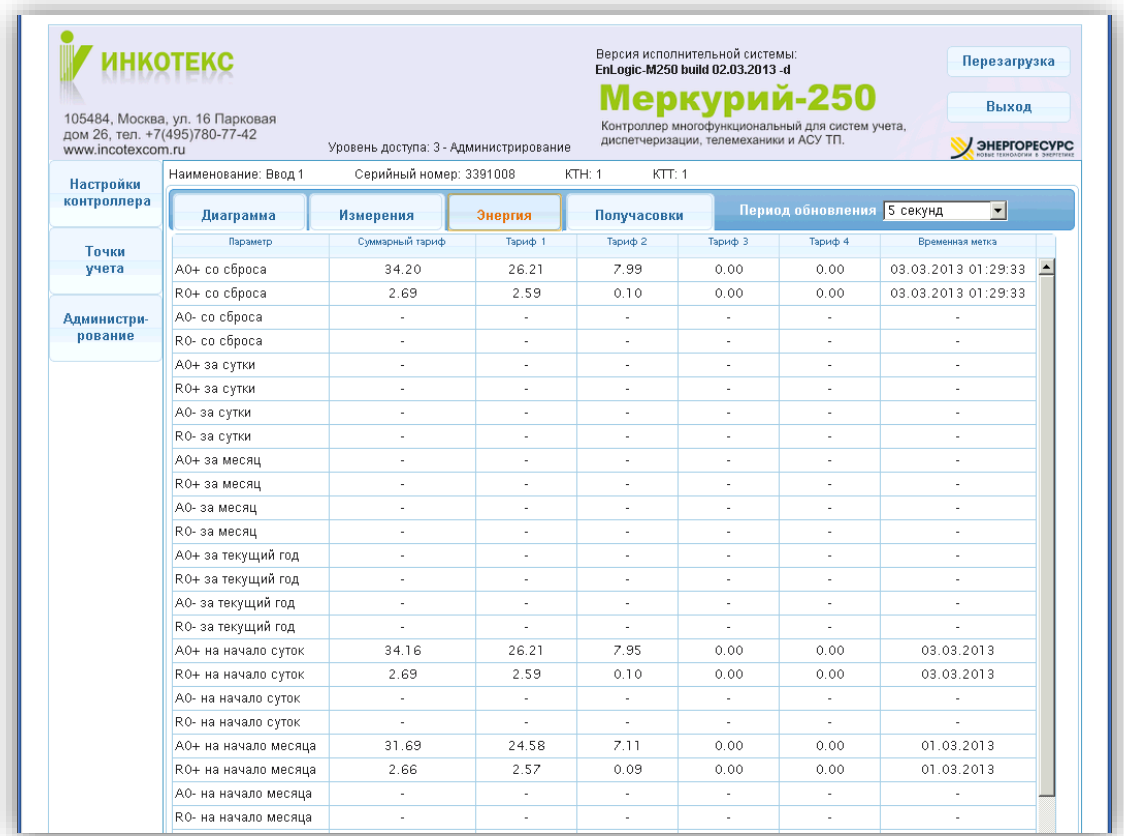

Четвертая вкладка – **Получасовки**, получасовые профили средней мощности:

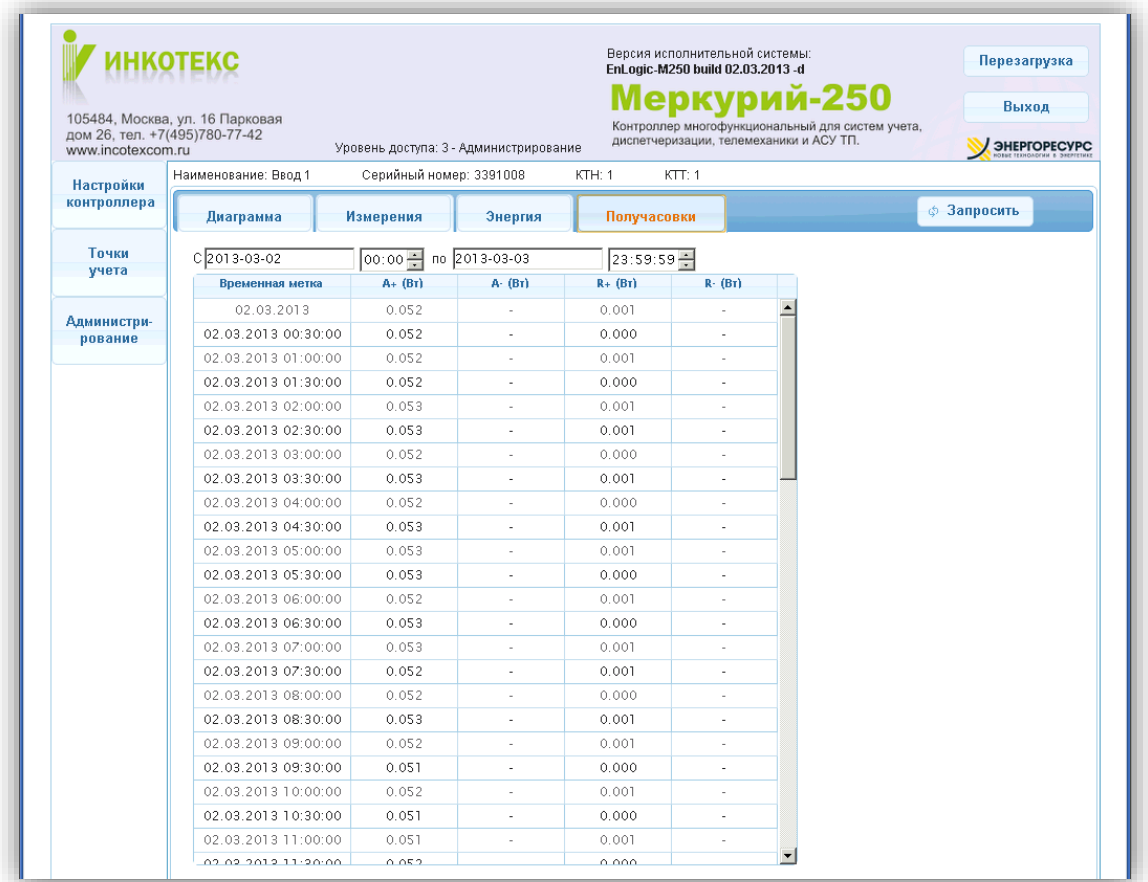

## <span id="page-9-0"></span>**3. Утилита опроса УСПД**

Утилита опроса УСПД входит в дистрибутив систем EnLogic и АИИС «Меркурий-Энергоучет». С ее помощь возможно производить опрос УСПД по различным каналам связи, сохранять результаты опроса, корректировать параметры узлов учета, синхронизировать конфигурацию узлов учета в УСПД.

Также утилита поддерживает прямой опрос счетчиков по различным каналам связи.

Для получения данных от УСПД необходимо в программе через меню **Правка** или через контекстное меню в дереве объектов добавить объект учета. В свойствах добавленного объекта выбрать тип УСПД М250, определить тип канала связи и его параметры:

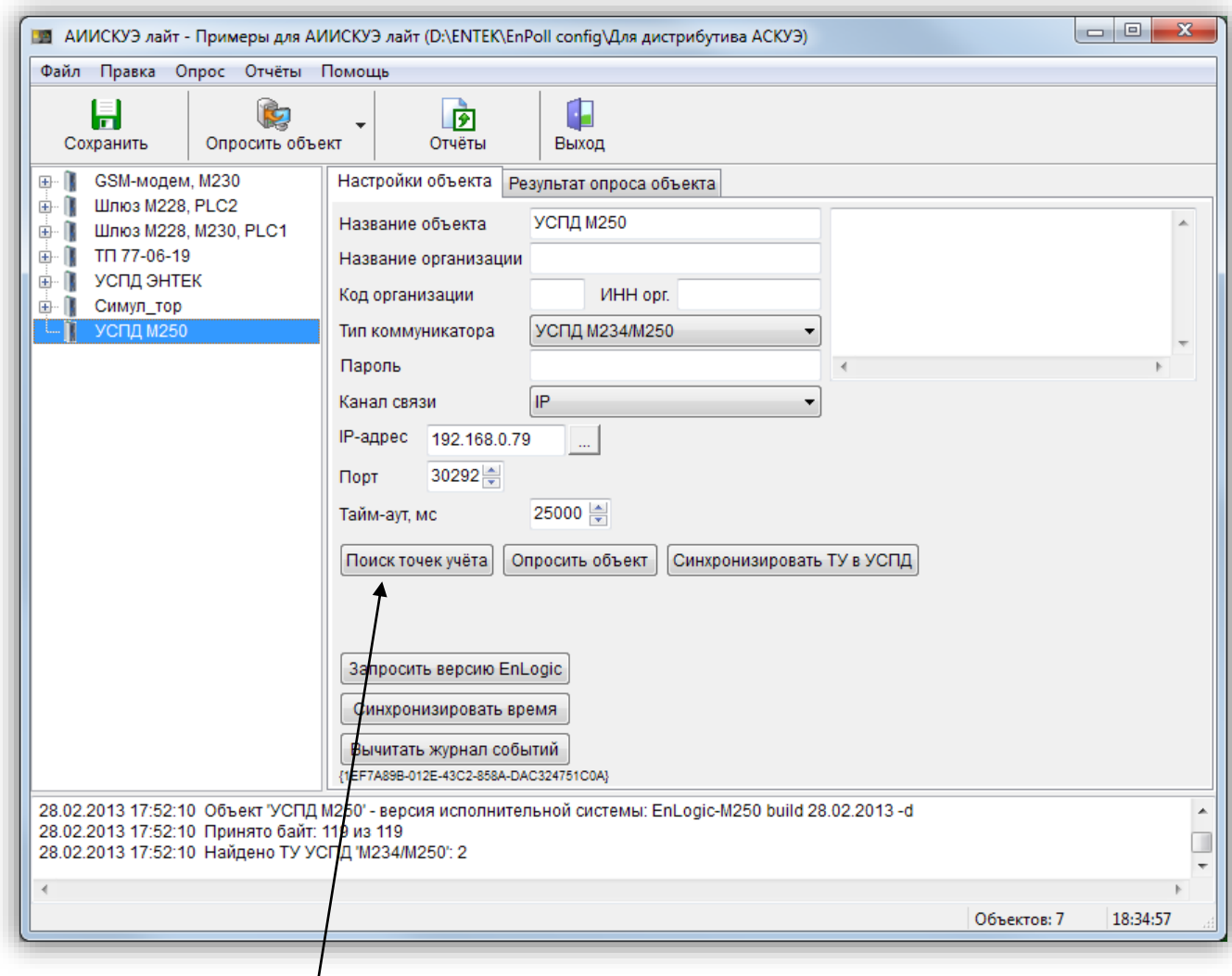

Затем нажать кнопку **Поиск точек учета**, в результате чего программа соединиться с УСПД и запросит список точек учета.

Окно со списком точек учета в УСПД:

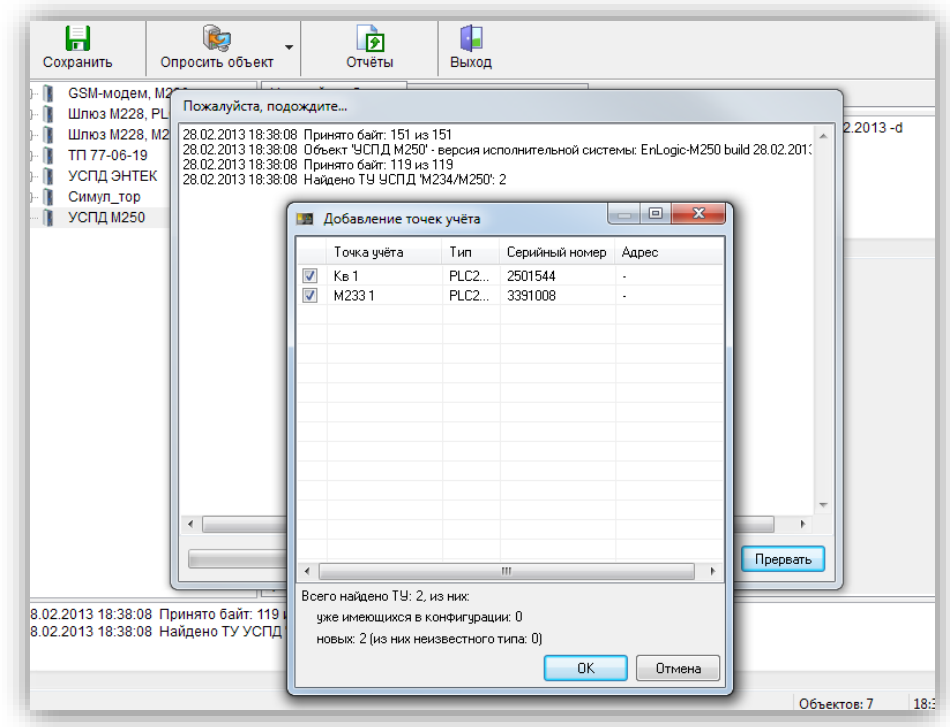

После нажатия на **Ок** выбранные точки учета добавятся в объект в дереве. Программа на основании сравнения серийных номеров точек учета автоматически выбирает те точки, которые еще не были добавлены в объект.

Запрос данных по УСПД осуществляется нажатием кнопки **Опросить объект** в свойствах объекта, или на основной панели:

![](_page_10_Picture_38.jpeg)

**11**

При выборе конкретной точки учета в дереве объектов в правой части отображается форма редактирования свойств точки учета, которые можно редактировать

![](_page_11_Picture_19.jpeg)

На вкладке **Результаты опроса** доступны результаты опроса данной точки учета:

![](_page_11_Picture_20.jpeg)

#### Таблица с параметрами сети и различными видами накопленных энергий:

![](_page_12_Picture_20.jpeg)

На вкладке Профиль мощности возможно произвести запрос получасовых профилей. Возможно запрашивать данные за период, или использовать команду контекстного меню **Дозапросить недостающие данные**.

![](_page_12_Picture_21.jpeg)

### Результаты запрос профиля мощности:

![](_page_13_Picture_18.jpeg)

На вкладке Параметры сети осуществляется запрос архивов параметров, которые ведет само УСПД – оперативные параметры тока, показания:

![](_page_13_Picture_19.jpeg)

**14**

После различных действий, связанных с корректировкой параметров узлов учета – изменение названий, КТТ, КТН и пр. – если необходимо чтобы изменения вступили в силу в самом УСПД, необходимо произвести синхронизацию конфигурацию в УСПД – кнопка **Синхронизировать ТУ в УСПД** на вкладке свойств объекта учета.

![](_page_14_Picture_29.jpeg)

![](_page_14_Picture_30.jpeg)

## <span id="page-15-0"></span>**4. Расширенное параметрирование с помощью EnLogic**

УСПД поставляется с загруженной конфигурацией по умолчанию, с характеристиками, описанными в разделе **[Системное ПО](#page-1-1)**. В данном разделе эта конфигцрация рассматривается подробно, с целью возможности ее корректировки под требования пользователя.

Конфигурацию, загруженную в УСПД, необходимо импортировать в программу EnLogic. Для этого рекомендуется создать новый файл конфигурации, в который затем осуществлять импорт:

![](_page_15_Picture_3.jpeg)

В окне импорта ввести IP-адрес контроллера, и нажать Импорт:

![](_page_15_Picture_62.jpeg)

**ВНИМАНИЕ! По умолчанию при поставке УСПД имеет IP-адрес 192.168.0.77**

Далее в окне уровня доступа выбрать **уровень 2**, и ввести пароль доступа (по умолчанию пароль **incotex**):

![](_page_16_Picture_20.jpeg)

Лог событий связи с УСПД и импорта конфигурации:

![](_page_16_Picture_21.jpeg)

После импорта в дереве объектов EnLogic появляется конфигурация УСПД, имеющая следующий внешний вид:

![](_page_17_Figure_1.jpeg)

*Замечание. В одной конфигурации EnLogic можно хранить настройки многих УСПД. Желательно располагать конфигурации EnLogic в отдельных подкаталогах, так как одна конфигурация состоит из нескольких файлов.*

В конфигурации УСПД в дереве имеются следующие группы:

- **Задачи пользователя** группа используется для создания алгоритмов пользователя по обработке информации, а также для размещения служебных диагностических функциональных блоков (ФБ).
- **Протоколы обмена** группа используется для размещения протоколов опроса счетчиков, концентраторов PLC, модулей ввода вывода и пр. Также в этой группе располагается специализированный протокол-задача – Архив УСПД, которая нужна для ведения специализированных архивов получасовых профилей мощности, измерений, показаний.
- Группы **Архивы** и **Переменные** используются для создания архивов и групп переменных, которые применяются в проектах АСУТП, телемеханики, диспетчеризации. Для задач учета электроэнергии и функции УСПД они не используются.

Протокол опроса счетчиков Меркурий применяется в УСПД для реализации опроса счетчиков Меркурий серий 200 и 230 и их модификаций по проводным интерфейсам, а также по протоколу TCP/IP (например - через преобразователи Ethernet-RS485).

Настройки протокола опроса счетчиков Меркурий:

![](_page_18_Picture_45.jpeg)

- а) Тип среды определяет опрос по последовательному порту УСПД (значение 0), или по адресу TCP/IP (значение 1 по протоколу TCP для преобразователей Ethernet-RS485)
- b) СОМ-порт, Скорость, Межсим. Множитель, Четность настройки обмена по последовательному интерфейсу. Скорость задается как код, код 6 - скорость 9600 бод
- с) Таймаут время ожиданяи ответа отсчетчика, мс
- d) IP-адрес, Порт параметры для установления соединения по протоколу TCP (при опросе через преобразователи Ethernet-RS485 и выставлении Тип среды=1)
- е) Период желаемый период опроса счетчиков в данной группе протокола. Задание значения периода не означает, что он будет выполняться строго, а только при условии, что реальный цикл опроса всех счетчиков будет меньше, чем заданный период
- f) Время удержания время фиксации данных по точке учета в случае пропадания связи по ней
- g) Синхронизация времени значение расхождения времени между счетчиков и УСПД, в секундах, при котором УСПД будет осуществлять коррекцию времени в счетчике
- h) Освобождать порт освобождать СОМ-порт, или закрывать TCP-соединение, после очередного цикла опроса точек учета в данном протоколе. Данный режим позволяет при необходимости сконфигурировать в УСПД несколько протоколов Меркурий, опрашивающих счетчики по одному порту. Например - для для более удобного визуального разделения счетчиков на подъезды.
- i) Симуляция при выставлении значения в 1 или 2 по точкам учета в данном протоколе будут генерироваться демонстрационные значения. Режим используется ДЛЯ тестирования УСПД и для демонстрационных и учебных целей.
- j) Транзитный порт при значении, большем 0, для данной группы счетчиков (протокола Меркурий) открывается TCP-порт, работающий в режиме преобразователя Ethernet-RS485. При необходимости использования функции транзитного порта рекомендуется использовать порт 4001 - аналогичное значение по умолчанию для преобразователей Ethernet-RS485 фирмы MOXA.
- k) Таймаут активности значение паузы, которая выдерживается после окончания обмена по транзитному порту, и восстанавливается режим опроса счетчиков самим УСПД. Рекомендуемое значение - 2000-10000 мс. Следует понимать, что опрос по транзитному порту имеет более высокий приоритет, чем внутренний опрос УСПД. Поэтому, если активность обмена по транзитному порту будет очень высокой и постоянной, само УСПД не сможет получить время для опроса счетчиков.
- I) Название важный параметр, используемый для различных целей, в первую очередь для задания подкаталога внутри файловой системы УСПД, в котором будут храниться архивы для точек учета по данной группе счетчиков. Необходимо, чтобы для всех протоколов, сконфигурированных в УСПД, свойство Название имело различные значения. Рекомендуется для задания названия использовать латинские буквы и цифры.
- m) Вести архив УСПД определяет, что для всех точек в данной группе будет вестись архив УСПД (см. описание ниже). В большинстве случаев для УСПД должен быть включен.
- n) Вычитывать события задает необходимость чтения событий по точкам учета. Чтение событий происходит при старте УСПД, обновление - раз в сутки после смены суток и первого цикла опроса за сутки. При большом числе точек учета чтение событий может занять длительное время. Вычитанные события храняться только в оперативной памяти УСПД, и доступны для чтения в программах АИИС.
- о) Тарифов задает количество тарифов, по которым осуществлять чтение различных видов накопленной энергии.
- р) Получасовки разрешает чтение получасовых профилей для данной группы счетчиков.
- q) Мощность и пр. свойства определяют набор параметров, которые УСПД будет вычитывать для точек учета в данном протоколе.

![](_page_20_Picture_83.jpeg)

- a) **Адрес** сетевой адрес счетчика
- b) **KI, KU** коэффициенты трансформации по току и по напряжению. Используются для получения измерений (токи, напряжения, мощности) в первичных значениях. Никакие виды энергий не умножаются!
- c) **Пароль и Уровень доступа** пароль и уровень доступа
- d) **Заводской номер** при нулевом значении заводской номер счетчика будет вычитываться из него при опросе по сетевому адресу. Заводской номер используется далее для адресации и получения данных от УСПД по данной точке учета. При задании значения заводского номера вручную опрос данной точки учета будет производиться по заданному номеру (используется при симуляции). Для реального счетчика при этом его заводской номер будет игнорироваться.
- e) **Симуляция суточное потребление и угол** параметры, определяющие значения параметров симуляции по данной точке учета.

#### *Настройки протокола опроса счетчиков Меркурий PLC-II:*

![](_page_21_Picture_49.jpeg)

Большая часть свойств аналогична описанным для протокола Меркурий. Специфичное свойство – **Период автосканирования**. Определяет периодичность, в минутах, с которой УСПД будет осуществлять запрос списка узлов концентраторов PLC-II и искать в них новые узлы.

В протоколе Меркурий PLC-II обычно используются только узлы-концентраторы, которые имеют только свойство **Адрес**:

![](_page_21_Picture_50.jpeg)

Свойство **Опрос только концентратора** используется для целей тестирования и отладки.

Протокол специального типа **Архив УСПД** выполняет только конфигурационные функции, описывающие параметры работы исторического хранилища УСПД. Он имеет следующие настройки:

![](_page_22_Picture_19.jpeg)

![](_page_22_Picture_20.jpeg)

#### <span id="page-23-0"></span>Интеграция УСПД М250 в АИИС «Меркурий-Энергоучет» 5.

Будет дополнено...